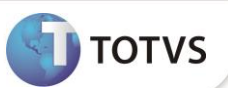

## **Periodicidade e quantidade na verificação de pacotes**

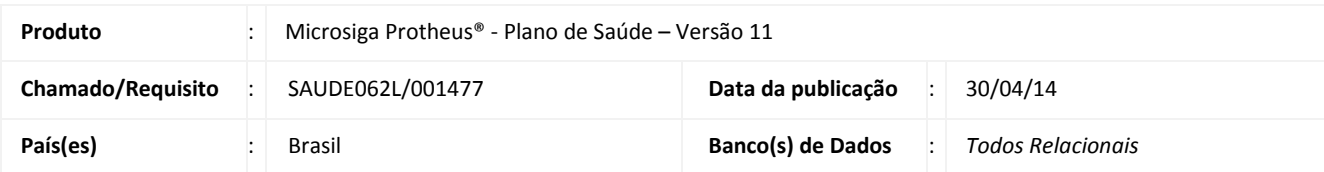

Implementada melhoria para que seja realizada a verificação de periodicidade e quantidade levando em consideração os pacotes executados pelo beneficiário e pela RDA. No novo processo, o sistema indica se o procedimento que está sendo executado já foi realizado anteriormente por meio de um pacote. Se este procedimento estiver dentro das regras de periodicidade uma crítica será apresentada.

O sistema entende que se um procedimento já foi executado como parte de um pacote, ele deverá atender às regras de periodicidade e quantidade estabelecidas para o procedimento deste pacote.

### **PROCEDIMENTOS PARA UTILIZAÇÃO**

#### **Verificação de Pacotes.**

Primeiro devemos criar um pacote, dando a ele um código conforme definição da operadora do plano.

- 1. No **Plano de Saúde (SIGAPLS)** acesse **Atualizações/Procedimentos/Pacote (PLSA586)**.
- 2. Clique em **Incluir.**
- 3. Preencha os campos do cabeçalho e cadastre alguns procedimentos para compor o pacote.

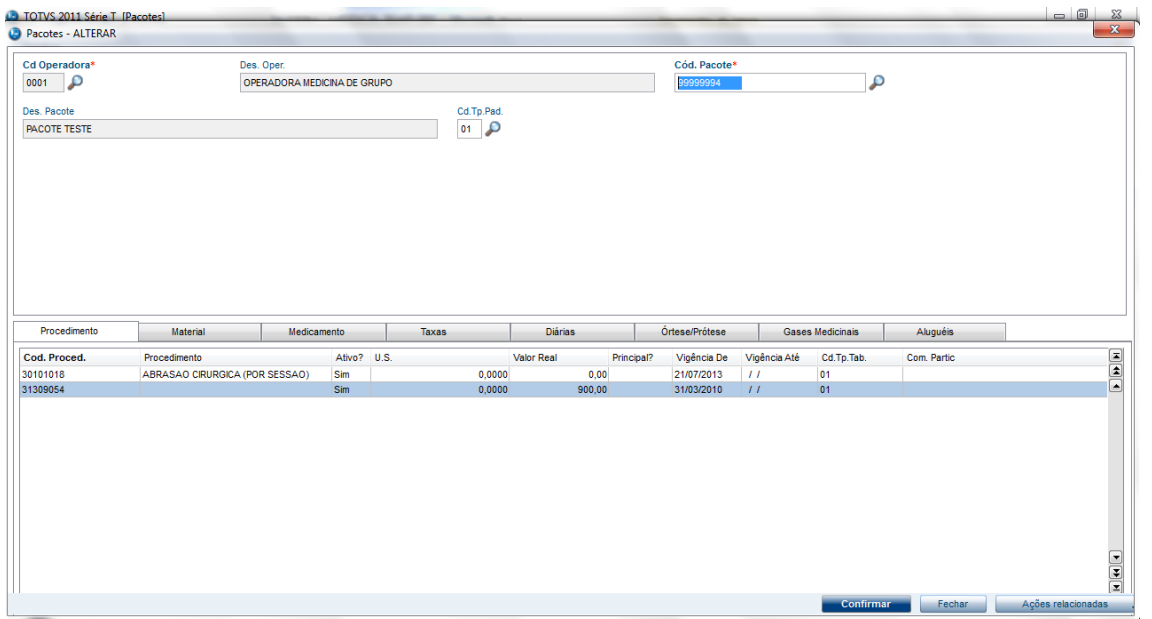

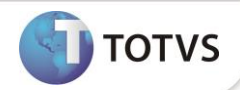

Na Tabela Padrão, Localize o procedimento do pacote criado e defina uma parametrização de periodicidade e quantidade.

- 1. No **Plano de Saúde (SIGAPLS)** acesse **Atualizações/Procedimentos/Tabela Padrão (PLSA940)**.
- 2. Localize o procedimento e clique na opção **Alterar.**
- 3. Acesse a pasta **Periodicidade** e realize a parametrização conforme help de campos.

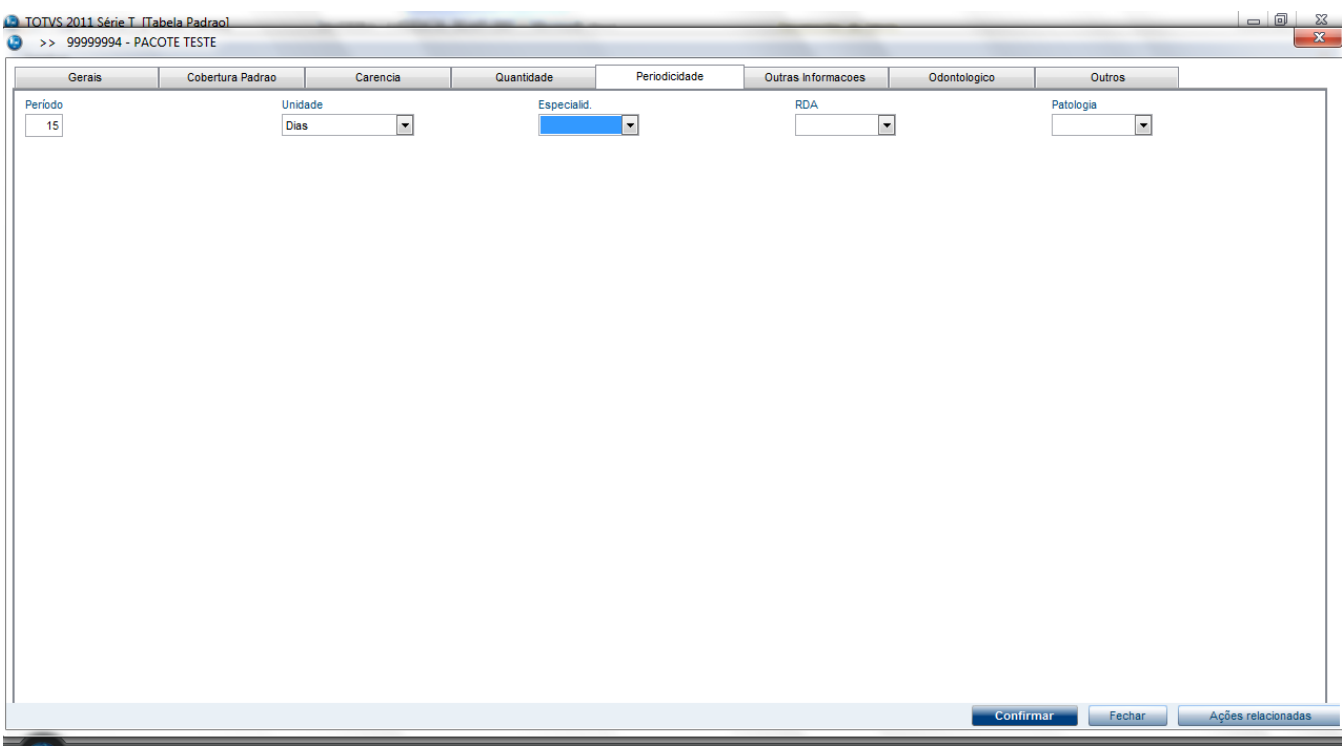

4. Acesse a pasta **Quantidade** e realize a parametrização conforme help de campos.

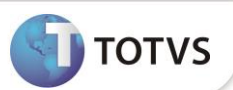

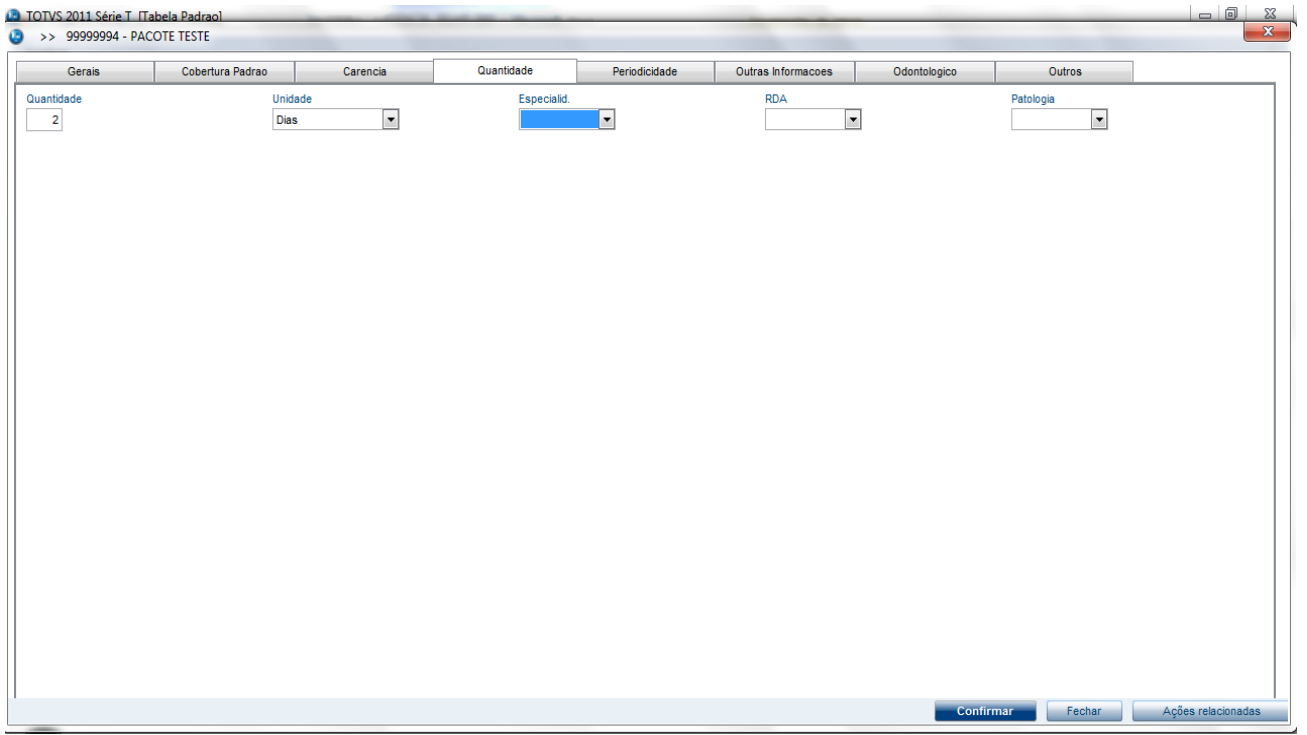

Esta parametrização refletirá no atendimento em forma de moderação de uso do procedimento dentro da periodicidade e quantidade, mesmo quando ele for parte de um pacote, conforme demonstrado a seguir:

- 1. No **Plano de Saúde (SIGAPLS)** acesse **Atualizações/Atendimento/Autorização SADT (PLSA094A)**.
- 2. Selecione a opção **Incluir.**
- 3. Preencha os dados da Guia utilizando o código do pacote recém cadastrado.

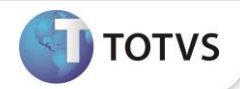

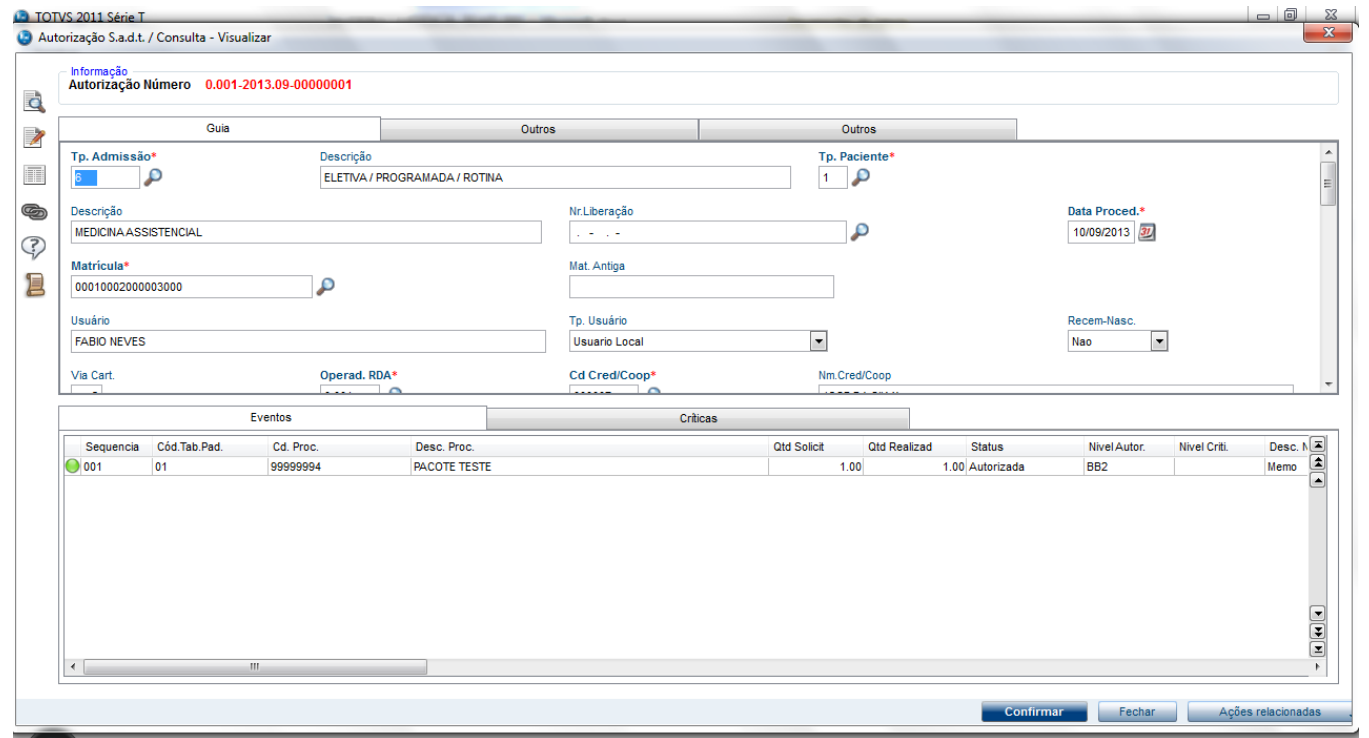

- 4. Confirme o cadastro da guia e tenha certeza de que ela esteja autorizada.
- 5. Na rotina de **Autorização SADT** (**PLSA094A**), ao lançar uma nova guia para o mesmo beneficiário e para a mesma Rede de Atendimento, tendo como procedimento um evento que compõe o pacote, o sistema irá apresentar uma crítica moderadora.

# **Boletim Técnico**

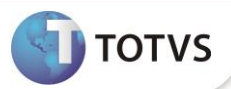

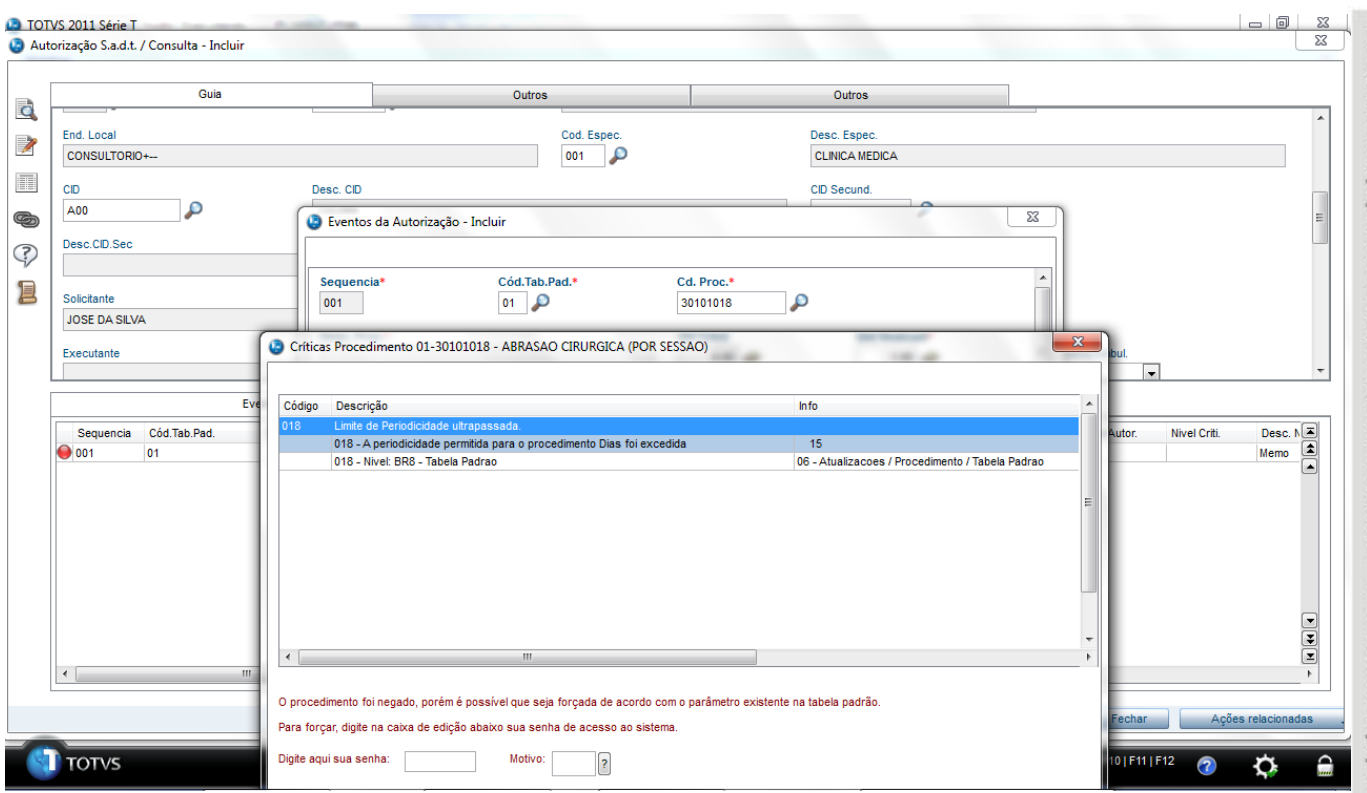

a. Observação: a ação que o sistema adotará para a crítica dependerá das parametrizações da crítica.

### **INFORMAÇÕES TÉCNICAS**

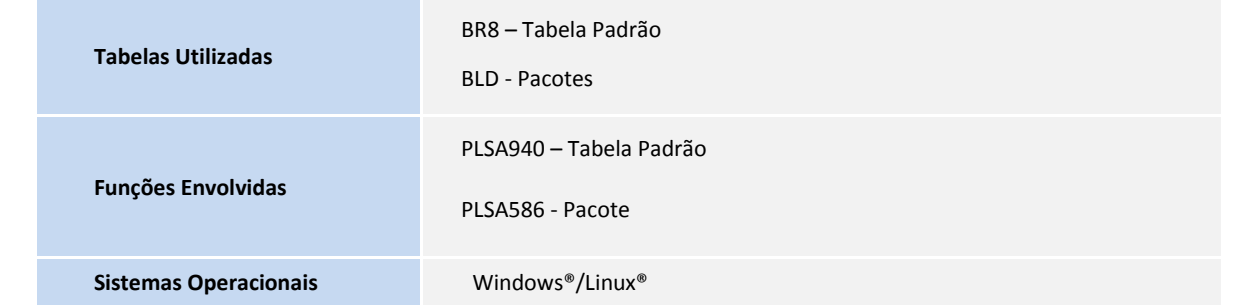